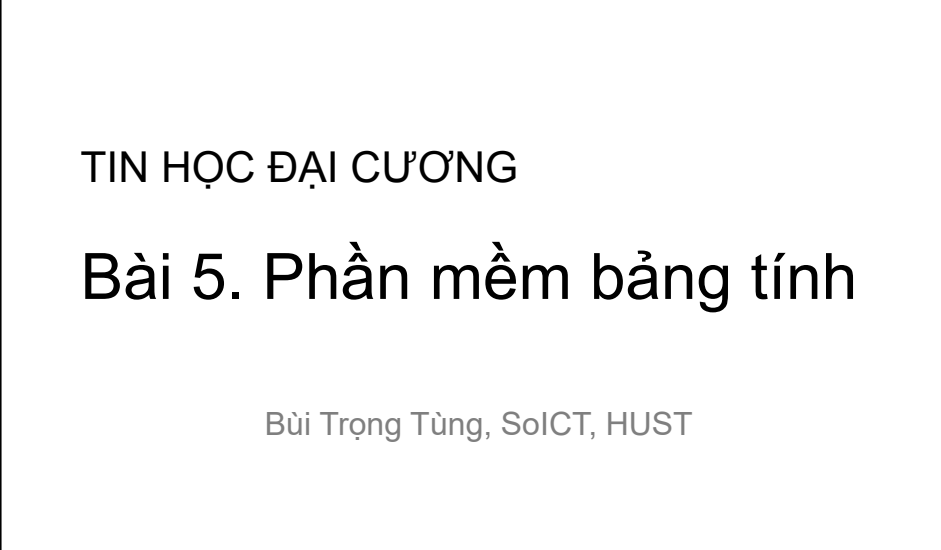

1

2

### Nội dung

- 1. Các thao tác cơ bản
- 2. Soạn thảo nội dung bảng tính
- 3. Công thức và hàm
- 4. Biểu đồ và đồ thị
- 5. Định dạng bảng tính và in ấn

### Nội dung

- 1. Các thao tác cơ bản
- 2. Soạn thảo nội dung bảng tính
- 3. Công thức và hàm
- 4. Biểu đồ và đồ thị
- 5. Định dạng bảng tính và in ấn

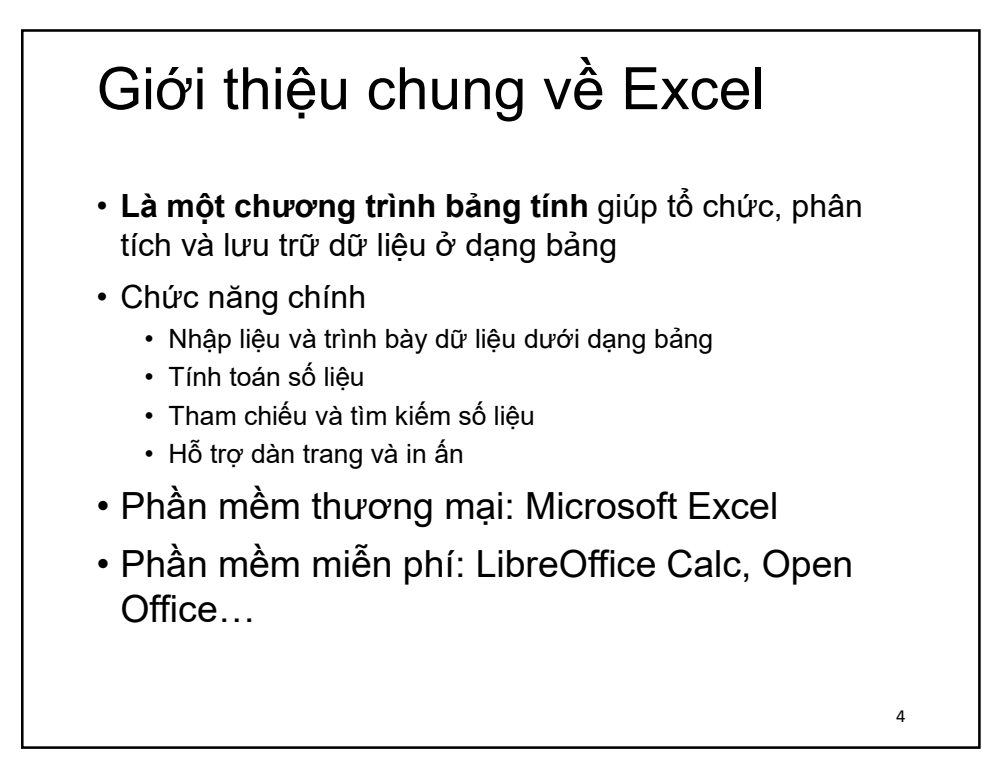

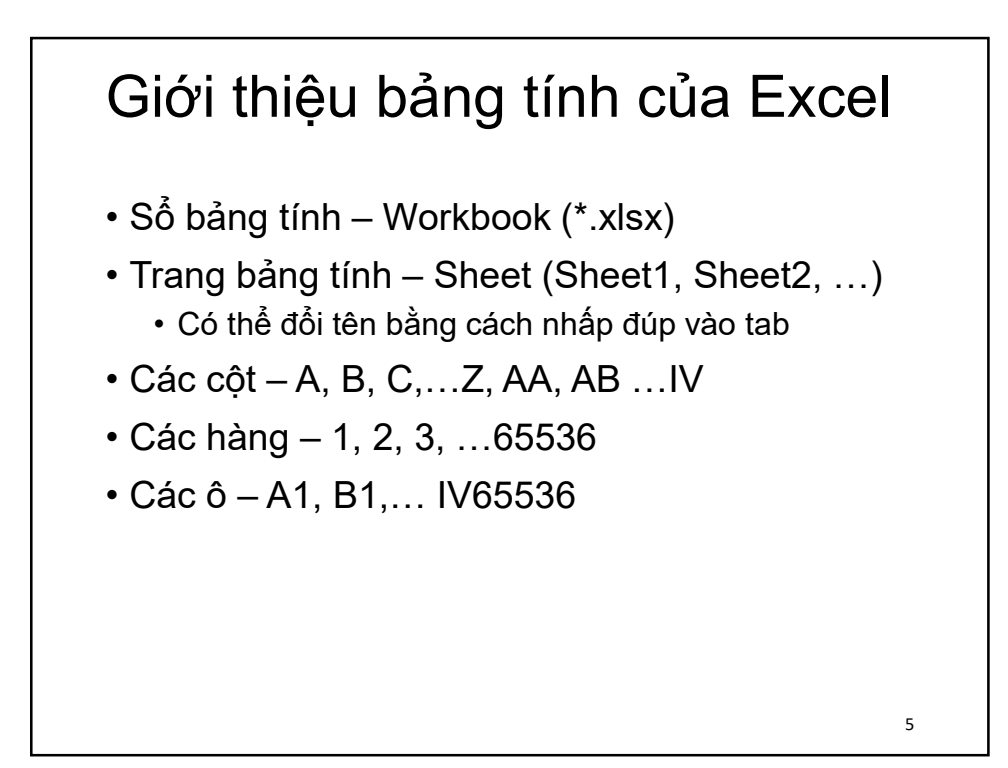

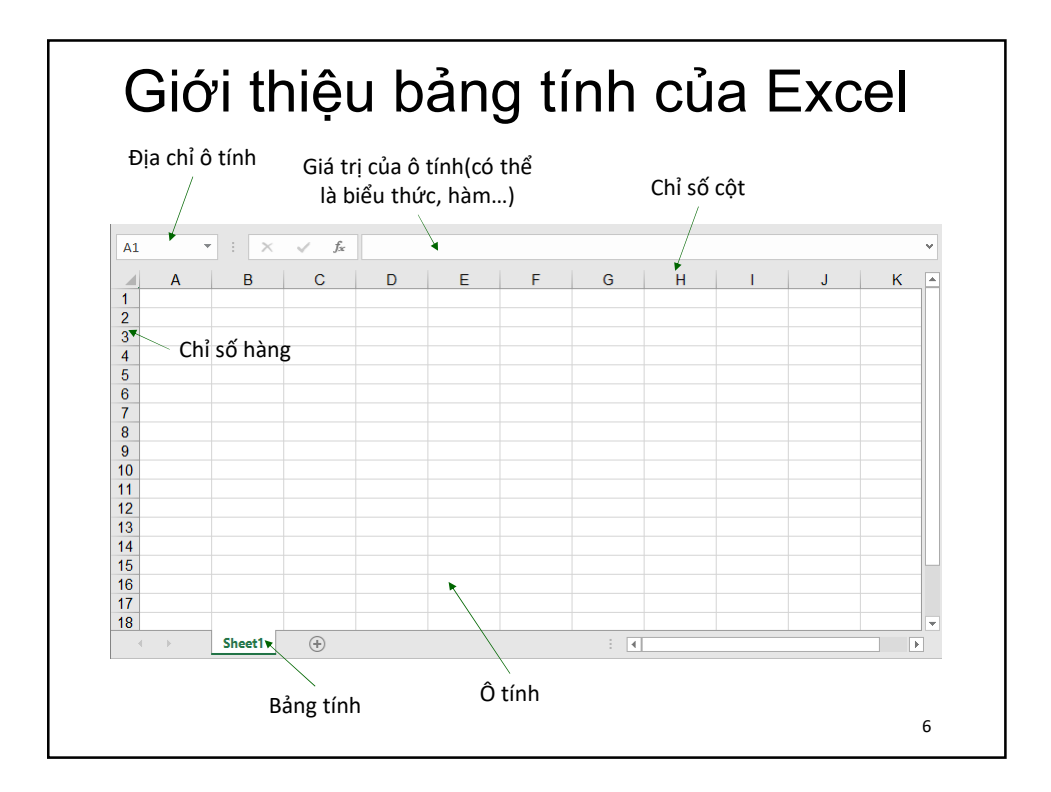

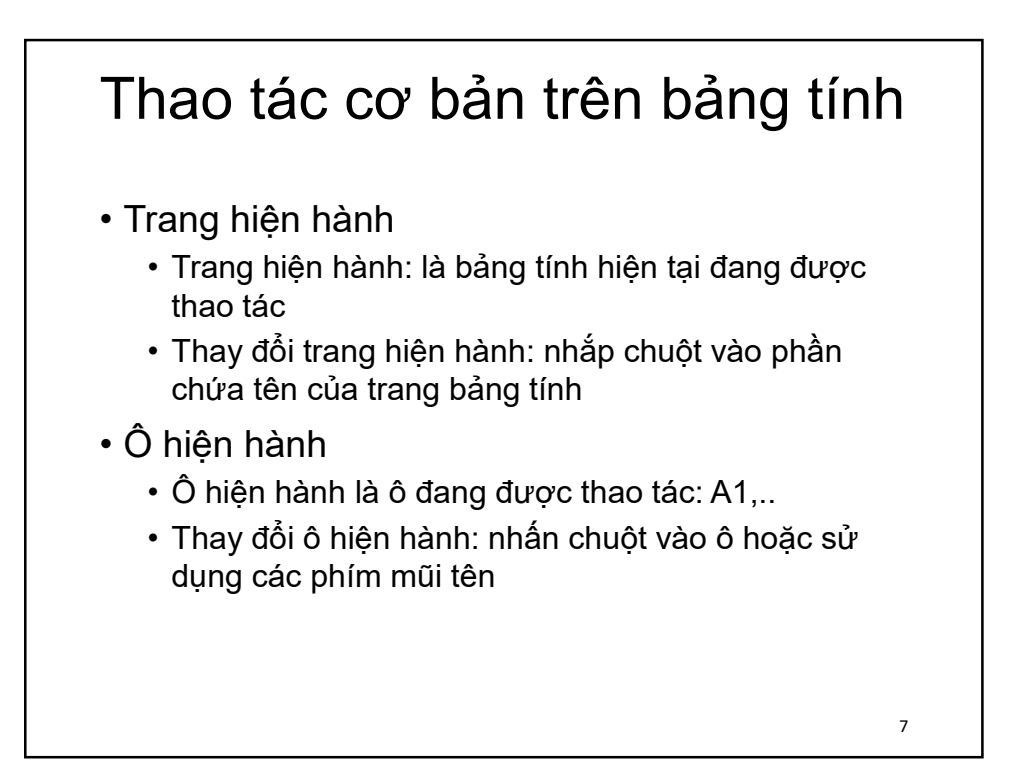

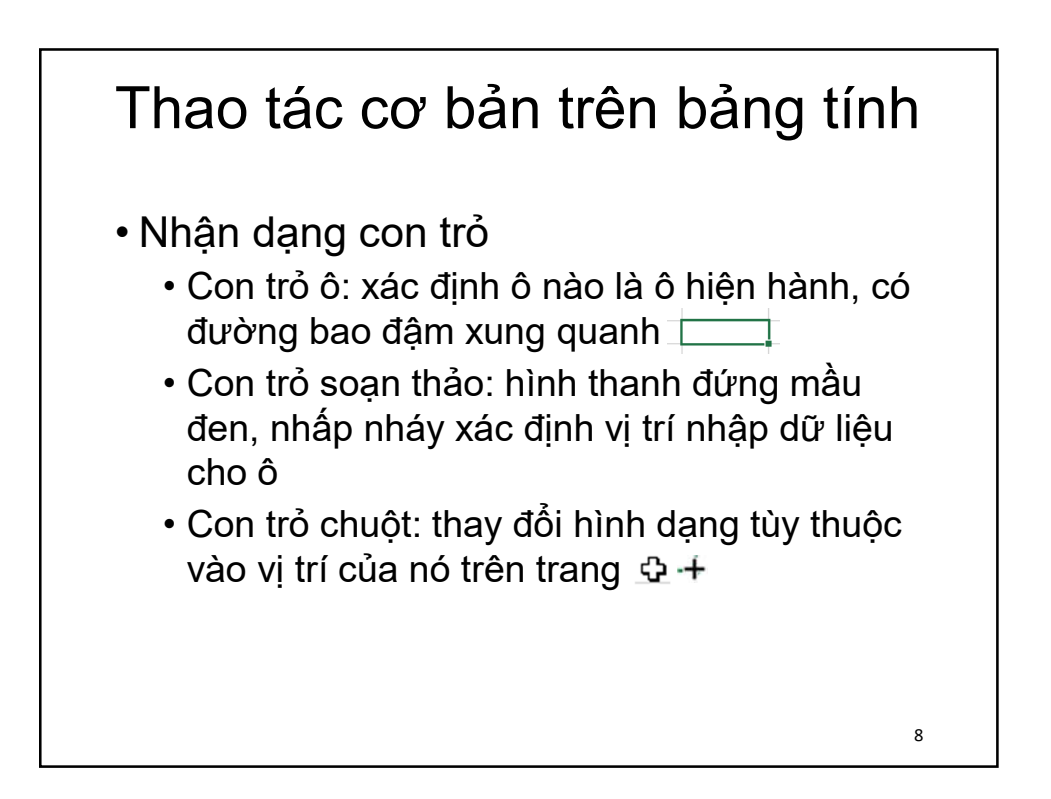

### Thao tác chọn

- Chọn ô: nhấp chuột vào ô muốn chọn
- Chọn vùng ô liền nhau
	- B1: Nhấp chuột vào ô trái trên cùng của vùng
	- B2: Giữ phím Shift và nhấp chuột vào ô phải dưới dùng của vùng
	- B3: Thả phím Shift để kết thúc việc chọn
	- Có thể sử dụng thao tác kéo chuột(Drag) để thay thế
- Chọn vùng ô rời rạc
	- B1: Chọn một ô hoặc 1 vùng ô liên tục hình chữ nhật
	- B2: Giữ phím **Ctrl** trong khi chọn các ô hoặc các vùng ô tiếp theo
	- B3: Thả phím **Ctrl** để kết thúc việc chọn

### Thao tác chọn

- Chọn một cột/hàng: nhấp chuột vào chỉ số cột/hàng
- Chọn dãy cột/hàng kề nhau:
	- B1: Nhấp chuột vào chỉ số cột/hàng đầu tiên
	- B2: Giữa phím **Shift** và nhấp vào chỉ số cột/hàng cuối cùng
	- B3: Thả phím **Shift**
	- Có thể sử dụng thao tác kéo chuột(Drag) để thay thế
- Chọn dãy cột/hàng rời rạc
	- B1: Chọn cột/hàng hoặc dãy cột/hàng liền nhau
	- B2: Giữ phím **Ctrl** trong khi chọn cột hoặc dãy cột tiếp theo
	- B3: Thả phím **Ctrl**

10

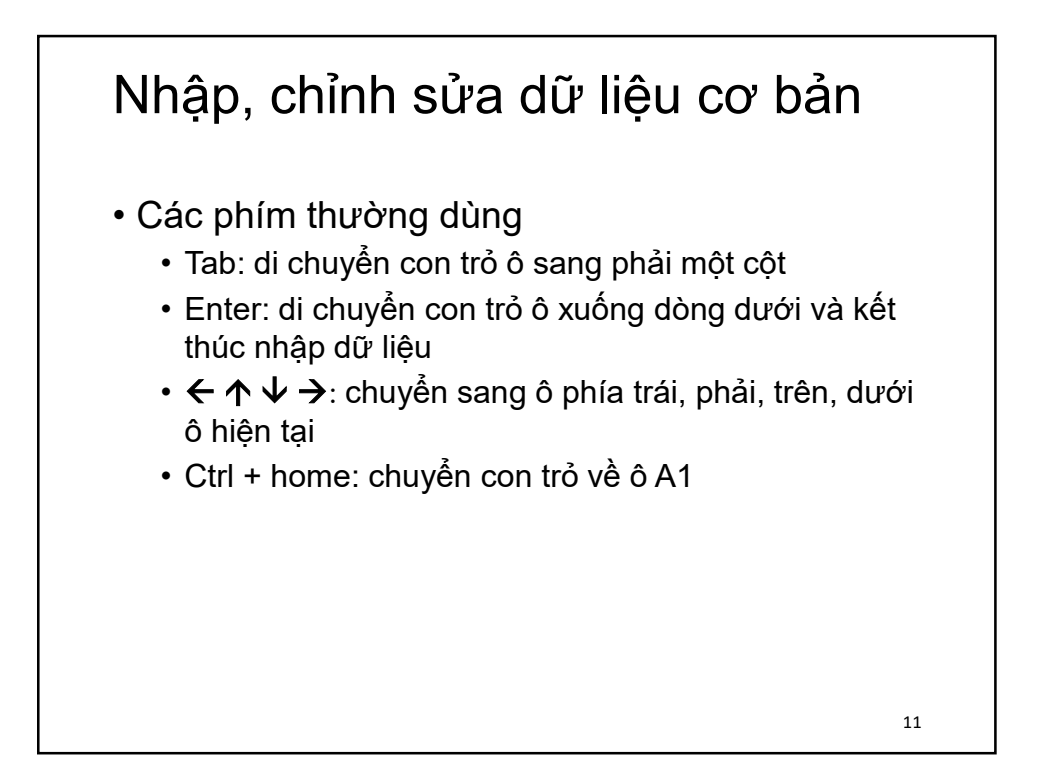

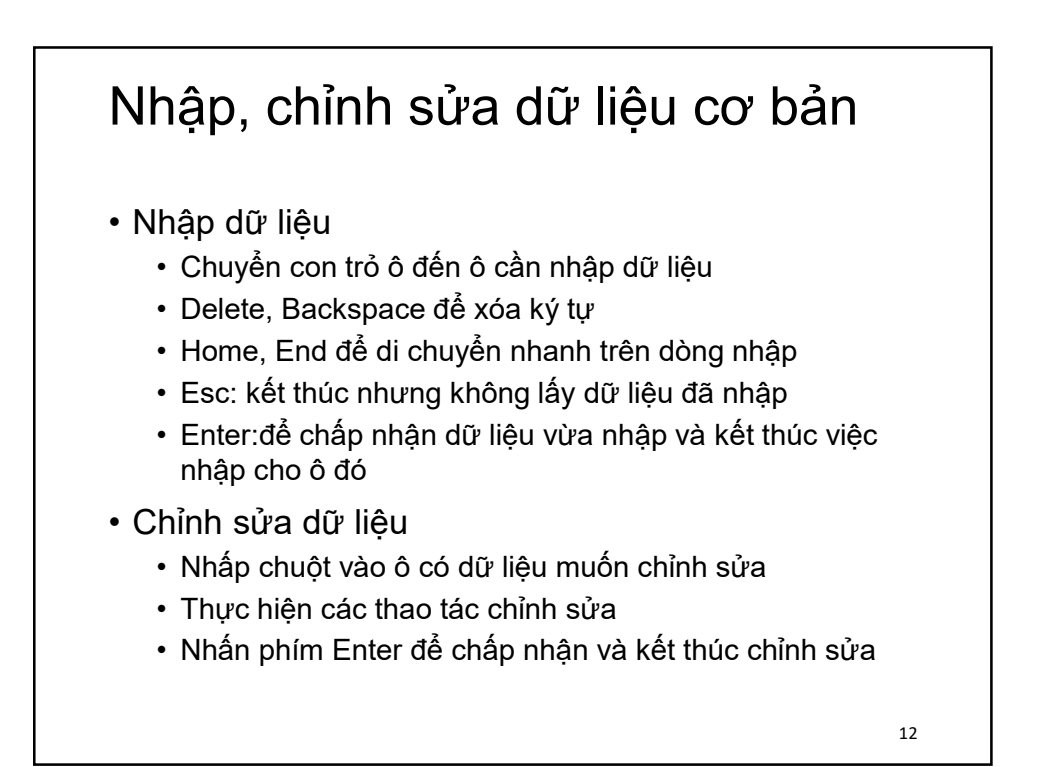

## Nội dung

- 1. Các thao tác cơ bản
- 2. Soạn thảo nội dung bảng tính
- 3. Công thức và hàm
- 4. Biểu đồ và đồ thị
- 5. Định dạng bảng tính và in ấn

### Soạn thảo nội dung bảng tính

- Nhập dữ liệu kiểu số, kiểu văn bản
- Biên tập dữ liệu
- Thao tác chọn/hủy chọn ô, dòng, cột
- Sử dụng công cụ điền nội dung tự động
- Thao tác sao chép, di chuyển, xóa, chèn các ô
- Thêm/bớt ô, dòng, cột
- Thao tác với các trang bảng tính
- Sử dụng tiện ích sẵp xếp và lọc dữ liệu

### Nhập dữ liệu • Định dạng dữ liệu: Nhấp chuột phải vào ô dữ liệu và chọn Format Cells... → Tab Number • Kiểu tự động: General • Kiểu số - Number: 1, 2, …,-100.. • Kiểu văn bản – Text: "Bách khoa Hà Nội",… • Kiểu ngày: Date • Kiểu giờ: Time • Kiểu logic: True, False • Kiểu mã lỗi – Error: #DIV/0!, #VALUE! 15

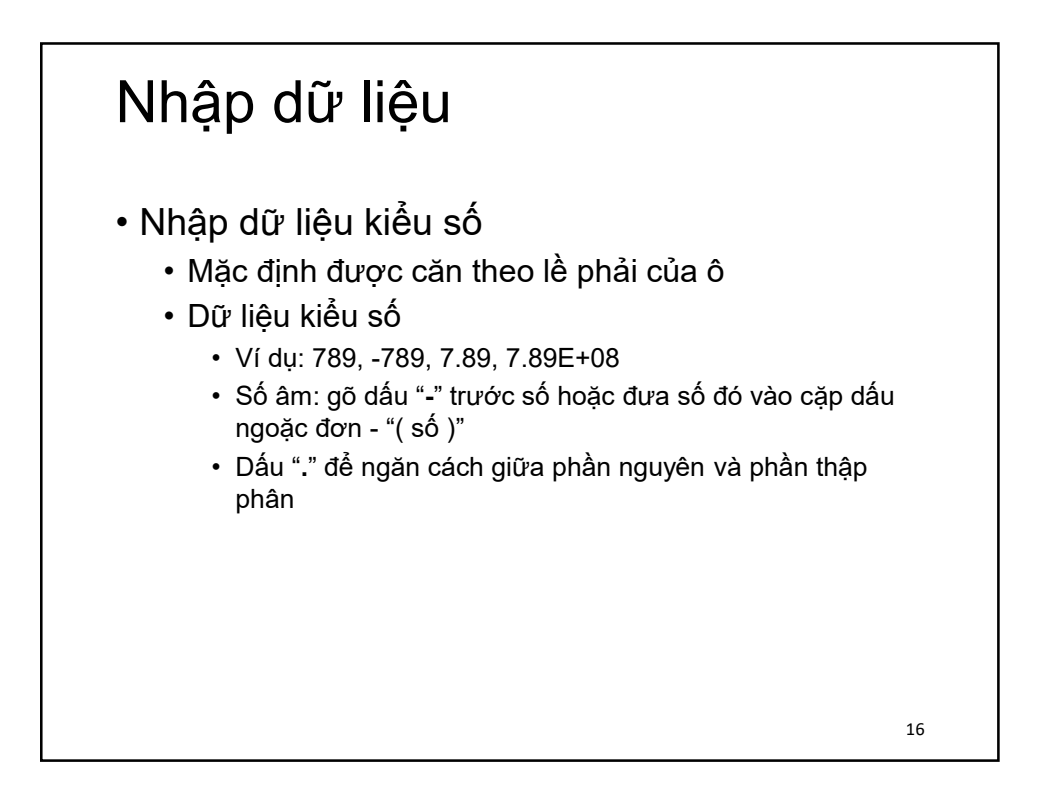

#### Nhập dữ liệu • Nhập dữ liệu kiểu ngày tháng • Cách thức nhập được quy định trong mục **Regional Settings** trong cửa sổ **Control Panel** • Thứ tự nhập thông thường: **tháng/ngày/năm** • *Chú ý:* phải nhập giá trị ngày tháng theo đúng quy định được đặt trong mục **Regional Settings** • Nhập dữ liệu kiểu thời gian • Thứ tự nhập thông thường: **giờ:phút:giây** • *Chú ý:* phải nhập giá trị ngày tháng theo đúng quy định được đặt trong mục **Regional Settings** 17

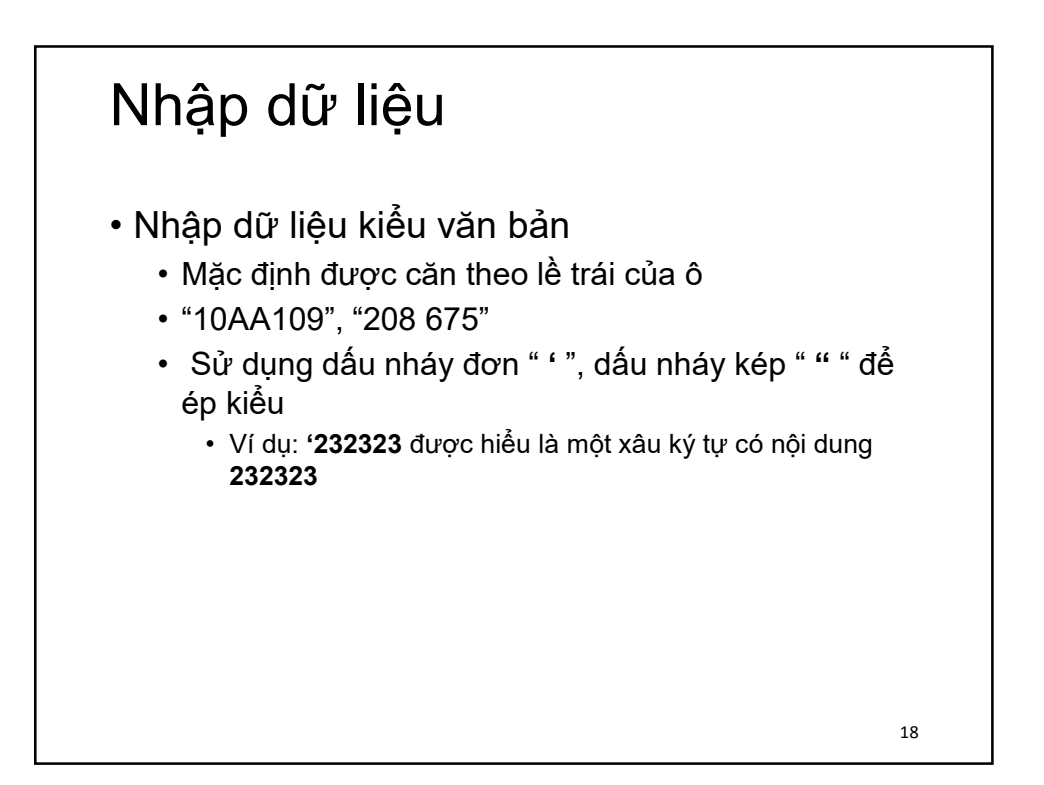

### Biên tập dữ liệu

- Sửa nội dung đã có trong ô
	- B1: Nhấp đúp chuột vào ô có dữ liệu muốn chỉnh sửa
	- B2: Di chuyển con trỏ chuột đến vị trí chỉnh sửa
	- B3: Thực hiện chỉnh sửa
	- B4: Ấn phím **Enter** để kết thúc chỉnh sửa
- Thay thế nội dung đã tồn tại trong ô
	- B1: Nhấp chuột vào ô có dữ liệu muốn thay thế

- B2: Nhập nội dung mới cho ô
- B3: Ấn phím **Enter** để kết thúc

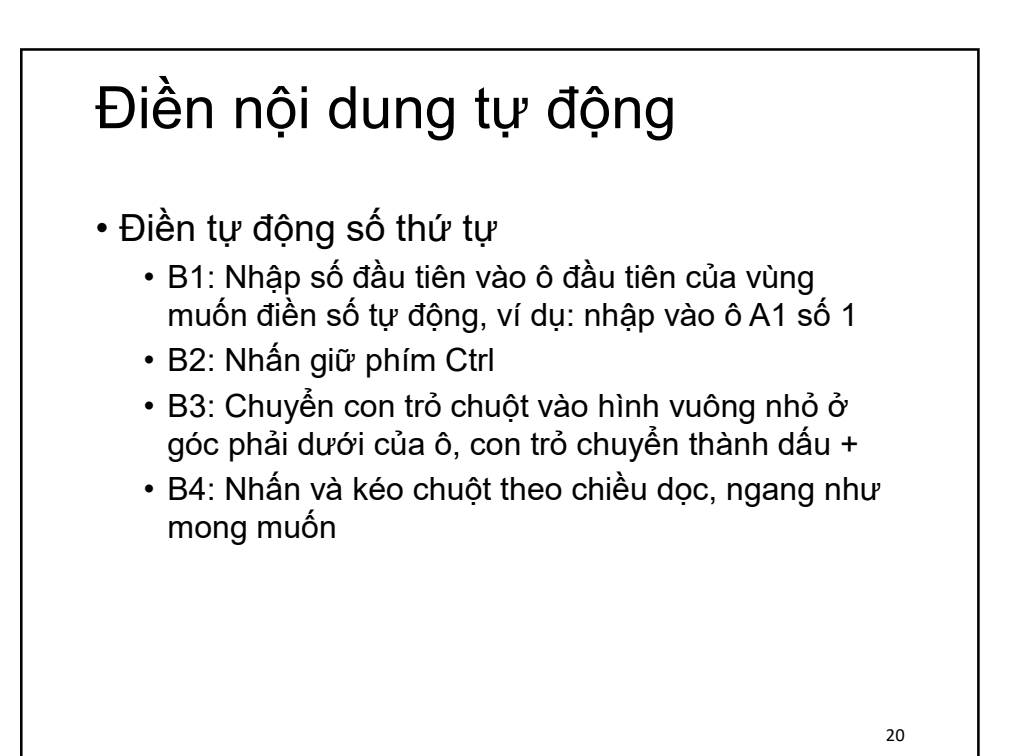

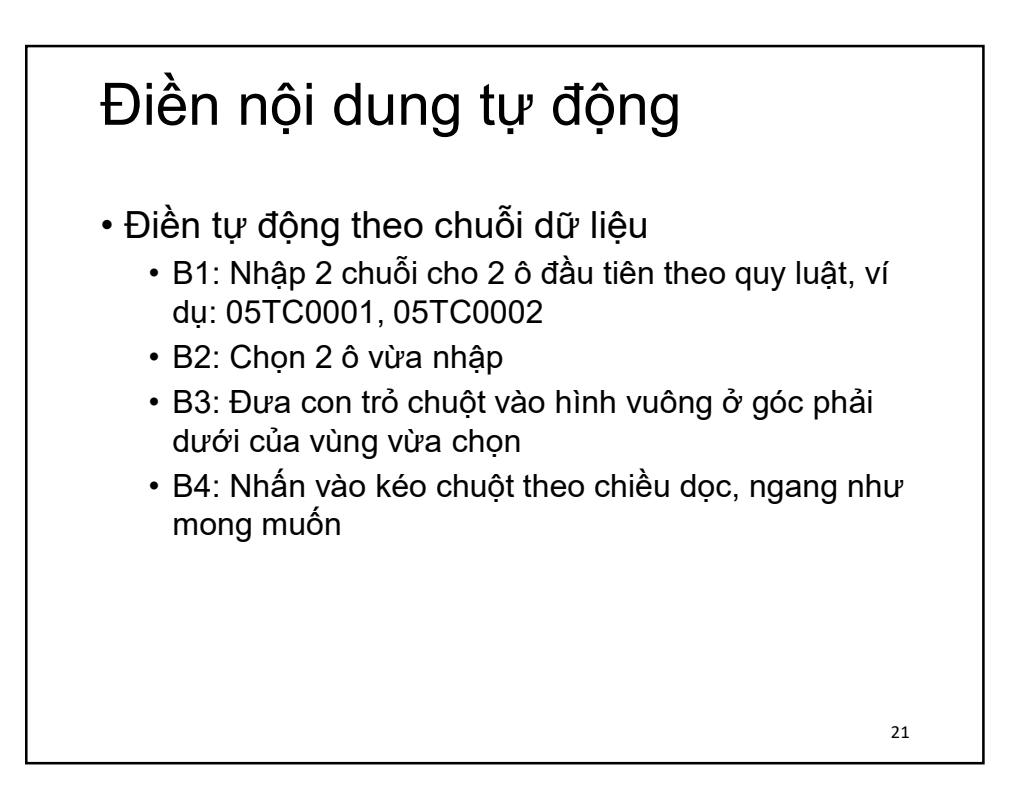

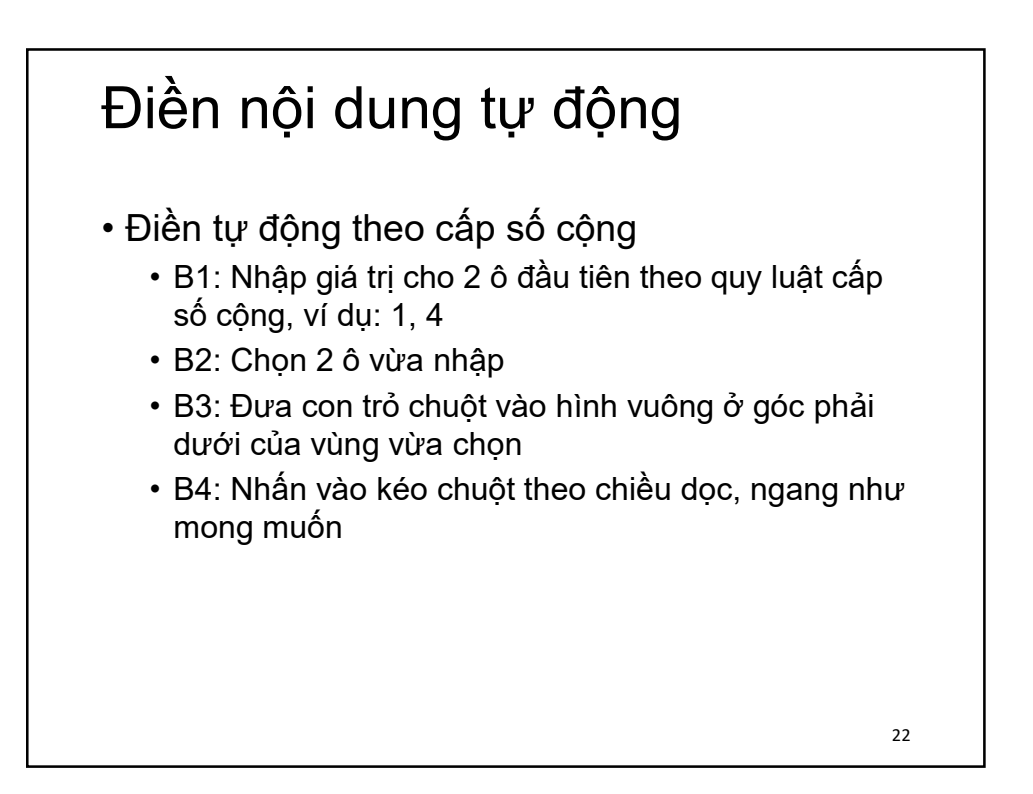

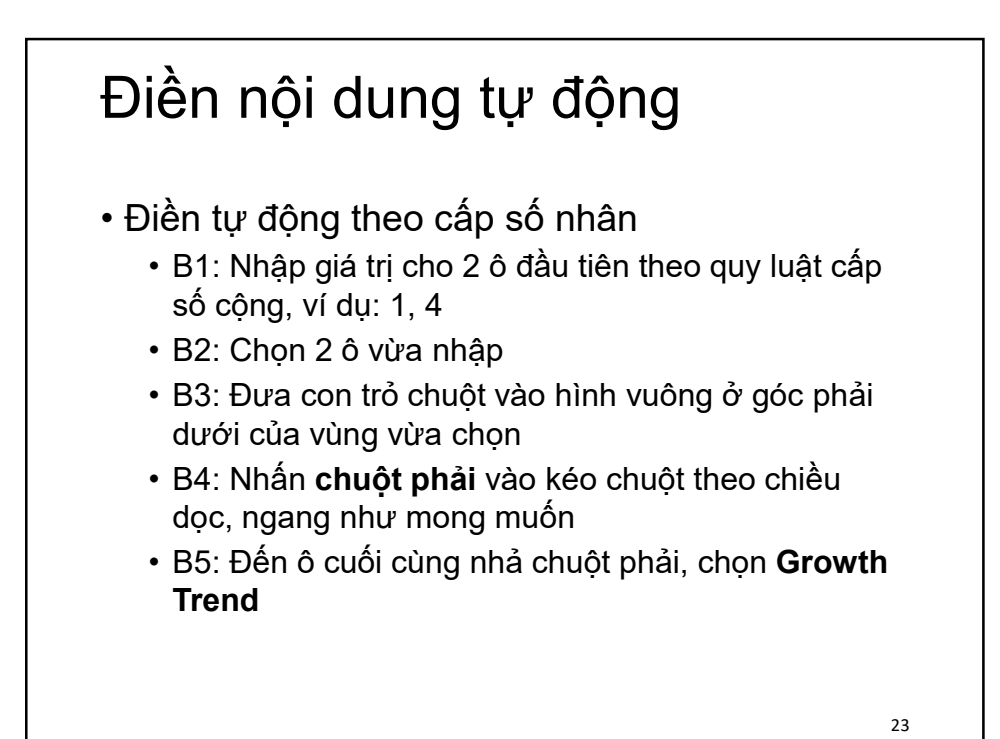

Thao tác với ô dữ liệu • Sao chép các ô • B1: Chọn các ô muốn sao chép • B2: Nhấp nút **Copy** hoặc bấm tổ hợp phím **Ctrl+C** • B3: Chuyển con trỏ ô đến ô trái trên của vùng định sao chép • B4: Nhấn nút **Paste** hoặc bấm tổ hợp phím **Ctrl+V** • Thực hiện tương tự khi sao chép các ô sang trang bảng tính khác 24

# Thao tác với ô dữ liệu

- Di chuyển các ô
	- B1: Chọn các ô muốn di chuyển
	- B2: Nhấp nút **Cut** hoặc bấm tổ hợp phím **Ctrl+X**
	- B3: Chuyển con trỏ ô đến ô trái trên của vùng định chuyển tới
	- B4: Nhấn nút **Paste** hoặc bấm tổ hợp phím **Ctrl+V**
	- Thực hiện tương tự khi chuyển các ô sang trang bảng tính khác

25

## Thêm bớt dòng, cột • Thêm dòng • B1: Chọn dòng muốn chèn dòng mới lên trên nó • B2: Nhấp chuột phải và chọn **Insert** • Thêm cột • B1: Chọn cột muốn chèn cột mới bên trái nó • B2: Nhấp chuột phải và chọn **Insert**

### Thêm ô dữ liệu

- B1: Chọn ô muốn thêm ô mới bên cạnh nó
- B2: Nhấp chuột phải và chọn **Insert…**
- Xuất hiện hộp thoại
	- Chọn **Shift cells right**: chèn ô trống và đẩy ô hiện tại sang phải
	- Chọn **Shift cells down**: chèn ô trống và đẩy ô hiện tại xuống dưới
	- Chọn **Entire row**: chèn một dòng mới lên trên
	- Chọn **Entrire column**: chèn cột mới sang trái

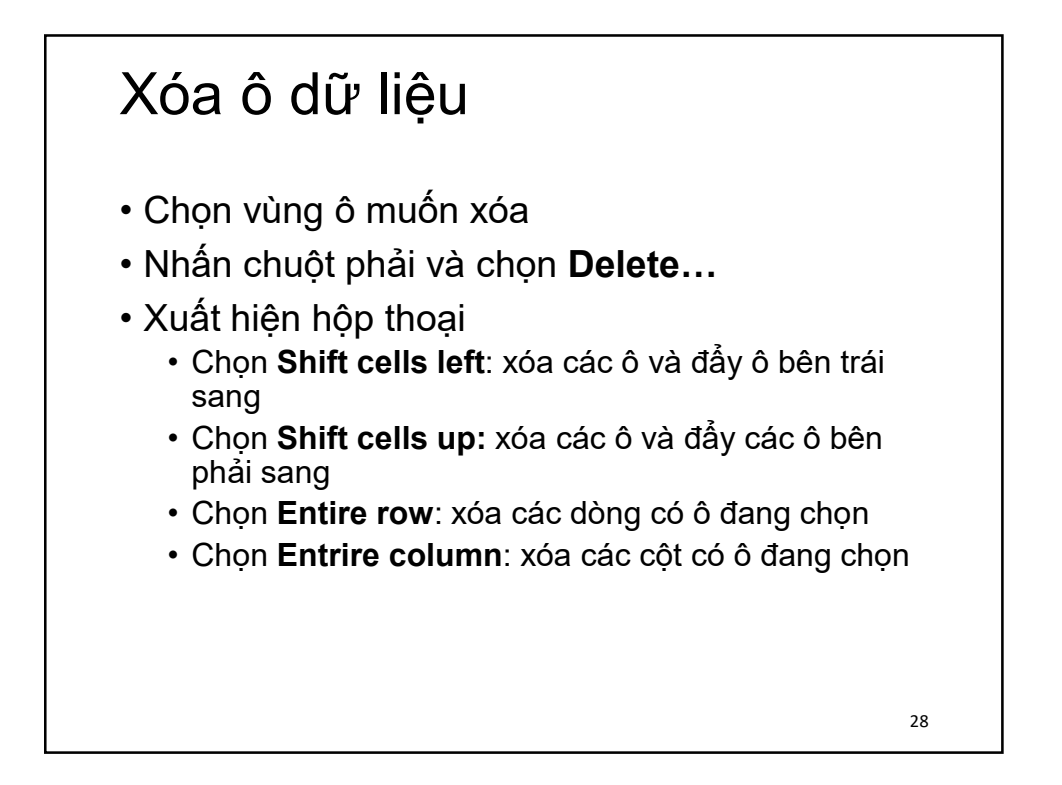

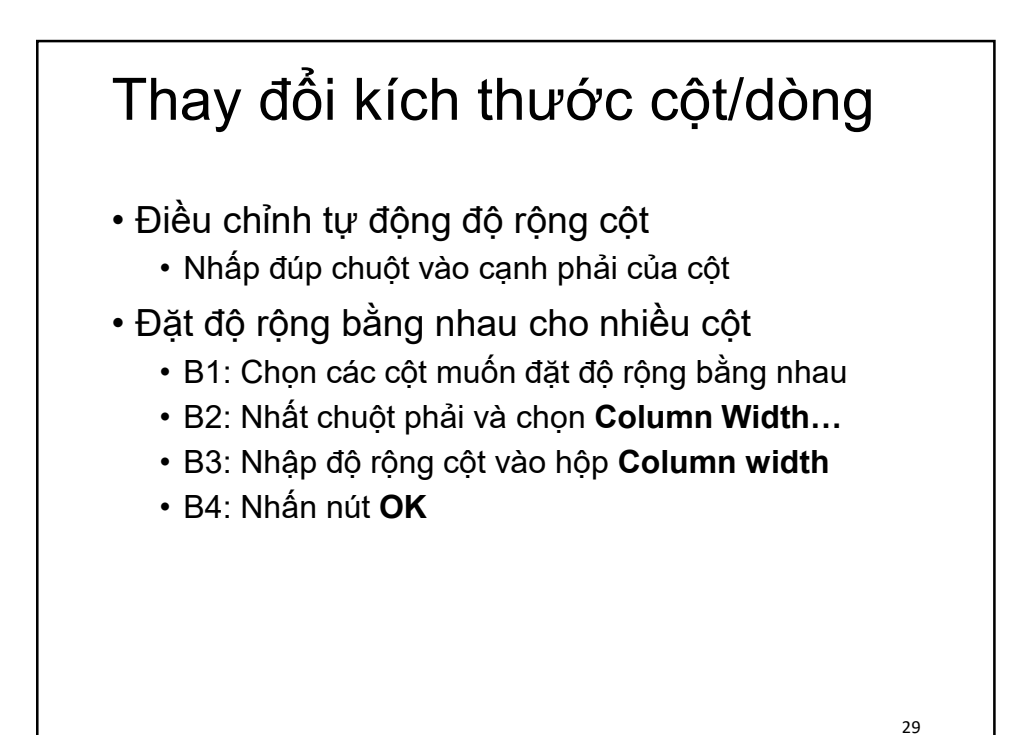

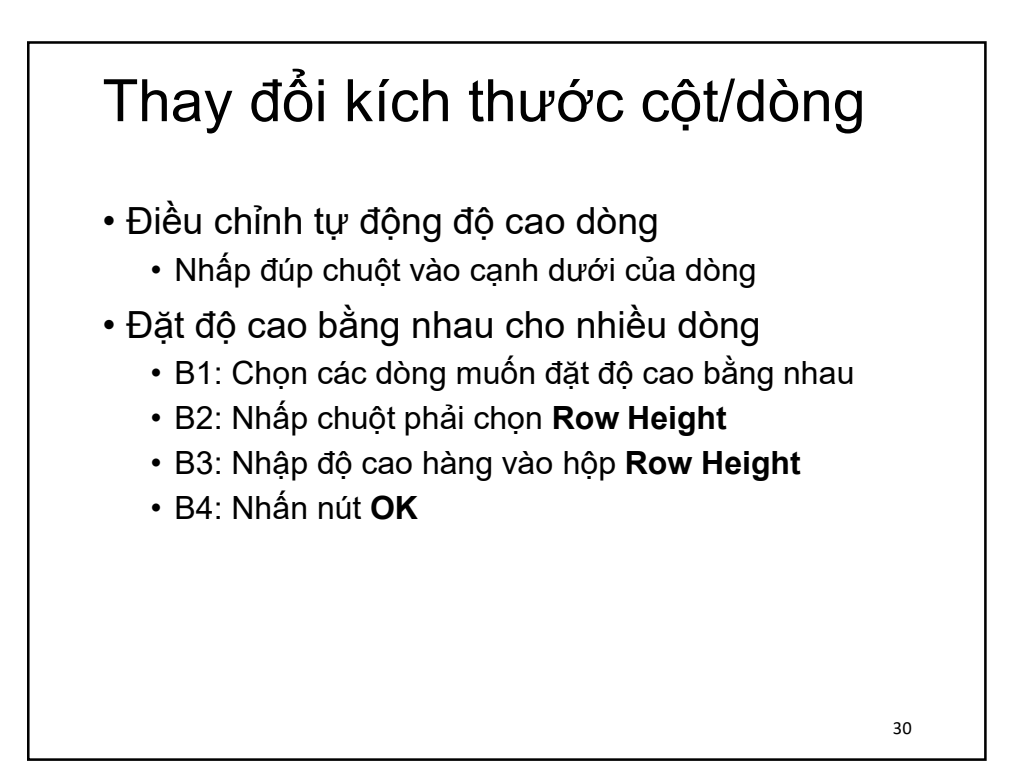

## Ẩn dữ liệu

- Ẩn cột/ dòng:
	- B1: Nhấp chuột vào chỉ số cột/dòng muốn ẩn
	- B2: Nhấp chuột phải, chọn Hide
- Hiện cột/dòng bị ẩn:
	- B1: Chọn dãy cột/dòng chứa dữ liệu đang bị ẩn
	- B2: Nhấp chuột phải, chọn Unhide

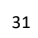

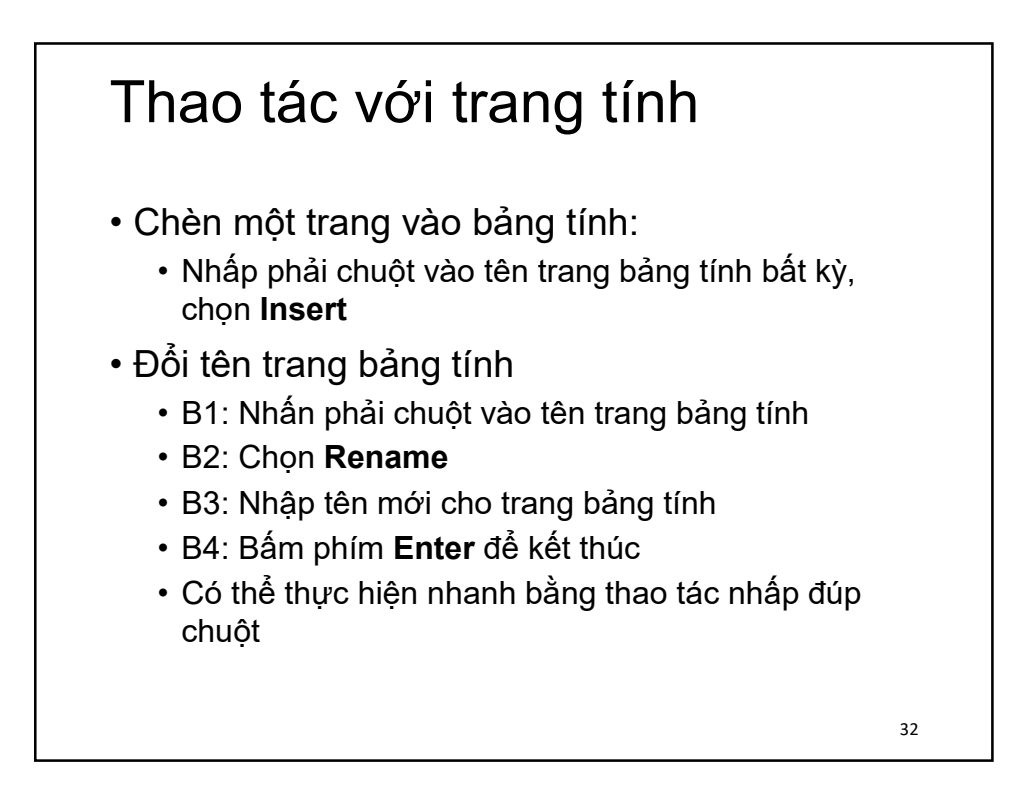

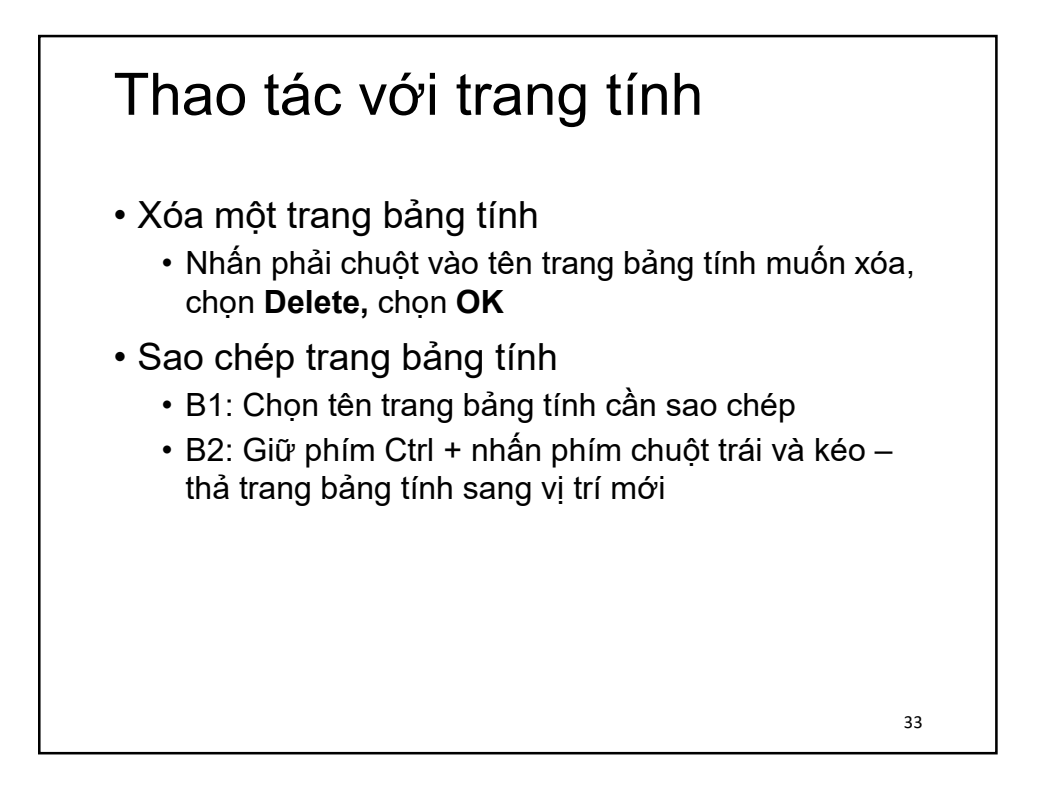

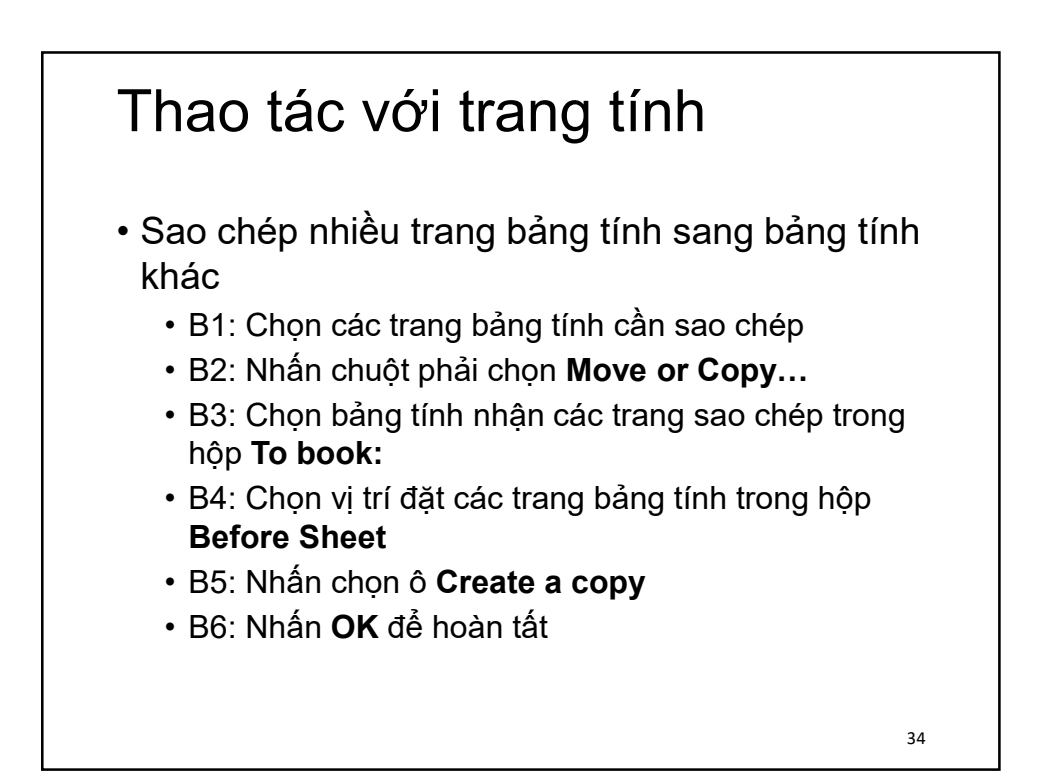

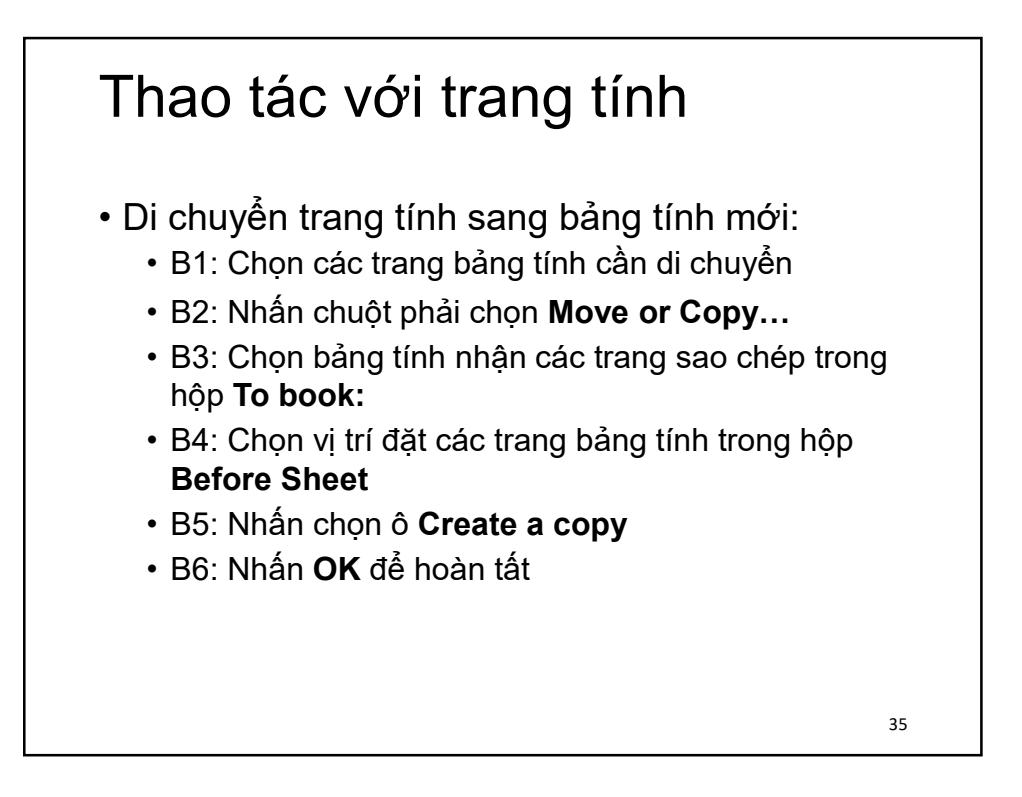

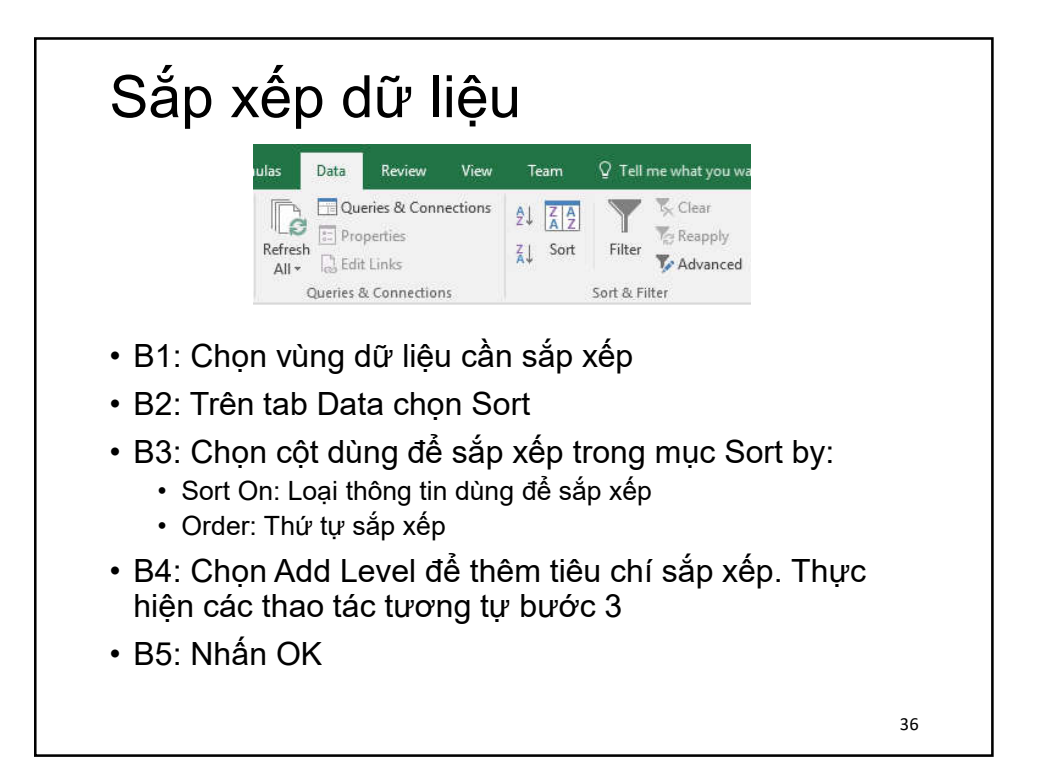

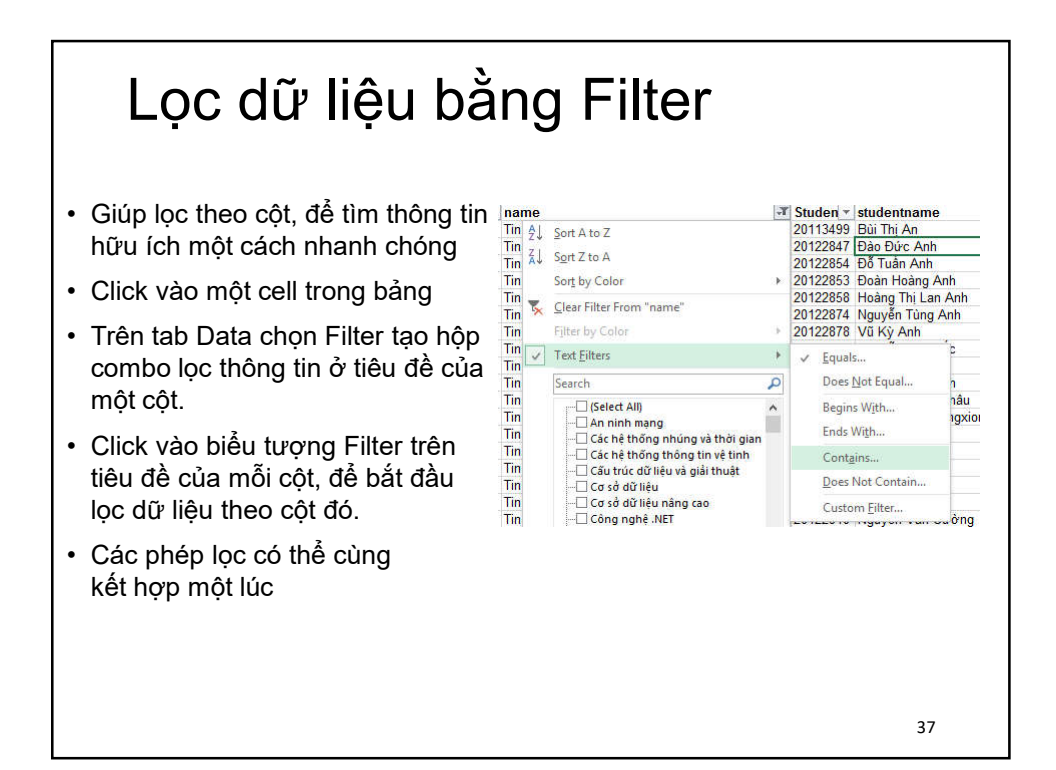

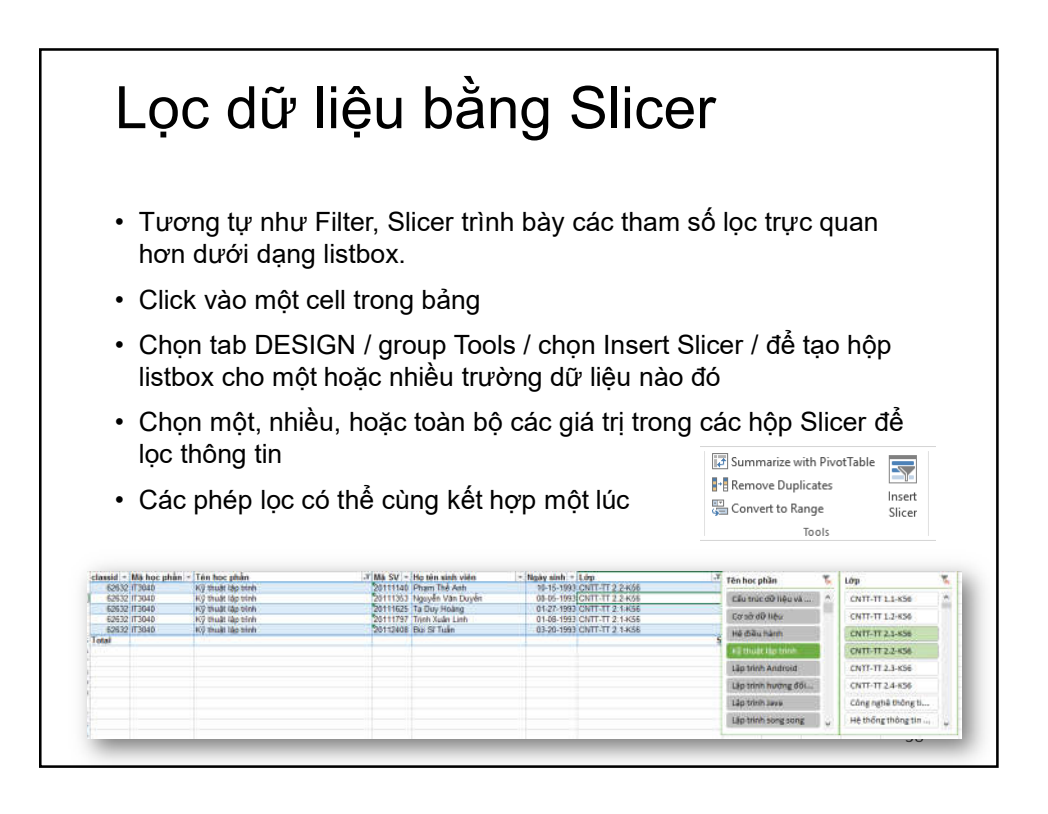

### Nội dung

- 1. Các thao tác cơ bản
- 2. Soạn thảo nội dung bảng tính
- 3. Công thức và hàm
- 4. Biểu đồ và đồ thị
- 5. Định dạng bảng tính và in ấn

### Tạo lập công thức • Tạo công thức số học cơ bản • Gõ dấu "**=**" trước công thức, ví dụ: =E1+F1 • Nhấn **Enter** để kết thúc • Nội dung công thức được hiển thị trên thanh Formula bar • Sử dụng cặp dấu "**( )**" để thay đổi độ ưu tiên của

các phép toán trong công thức

## Tạo lập công thức

- Nhận biết và sửa lỗi
	- ####: không đủ độ rộng của ô để hiển thị,
	- **#VALUE!**: dữ liệu không đúng theo yêu cầu của công thức
	- **#DIV/0!**: chia cho giá trị 0
	- **#NAME?**: không xác định được ký tự trong công thức

- **#N/A**: không có dữ liệu để tính toán
- **#NUM!**: dữ liệu không đúng kiểu số
- *Sửa lại cho phù hợp với yêu cầu*

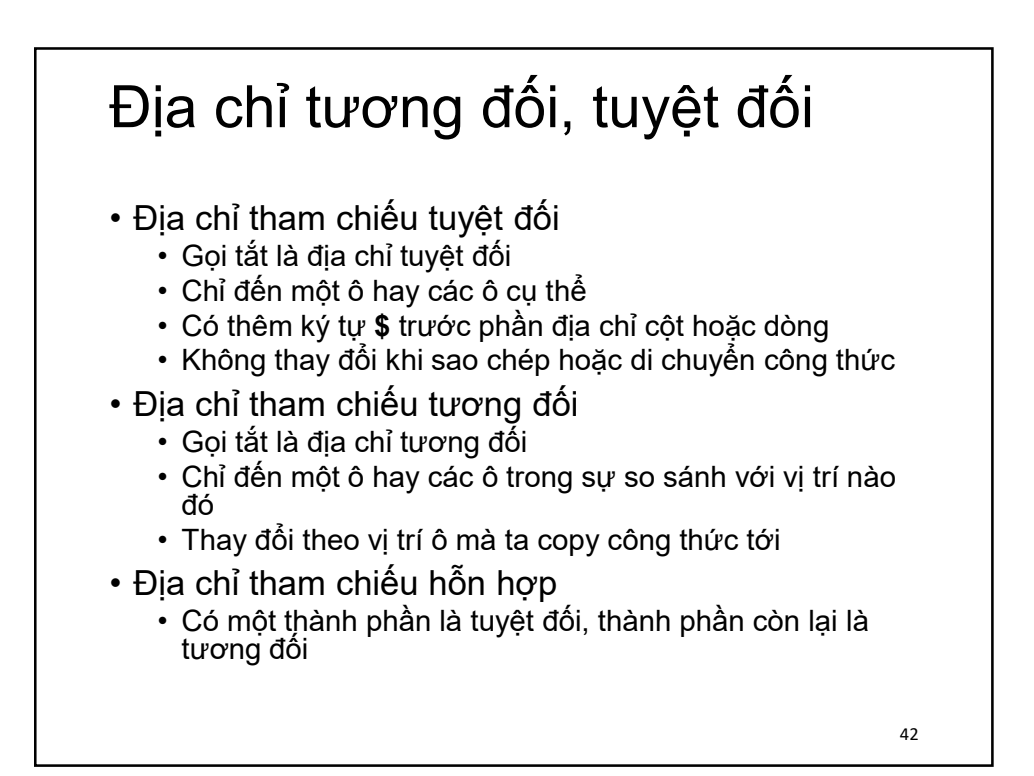

## Sao chép công thức

- Sao chép công thức
	- Nhắp chọn ô chứa công thức muốn sao chép
	- Đặt con trỏ chuột vào góc phải dưới của ô
	- Biểu tượng chuột chuyển thành hình dấu thập mầu đên nét đơn
	- Nhấn phím trái, kéo và di chuyển chuột theo dòng hoặc theo cột đến các ô cần sao chép

43

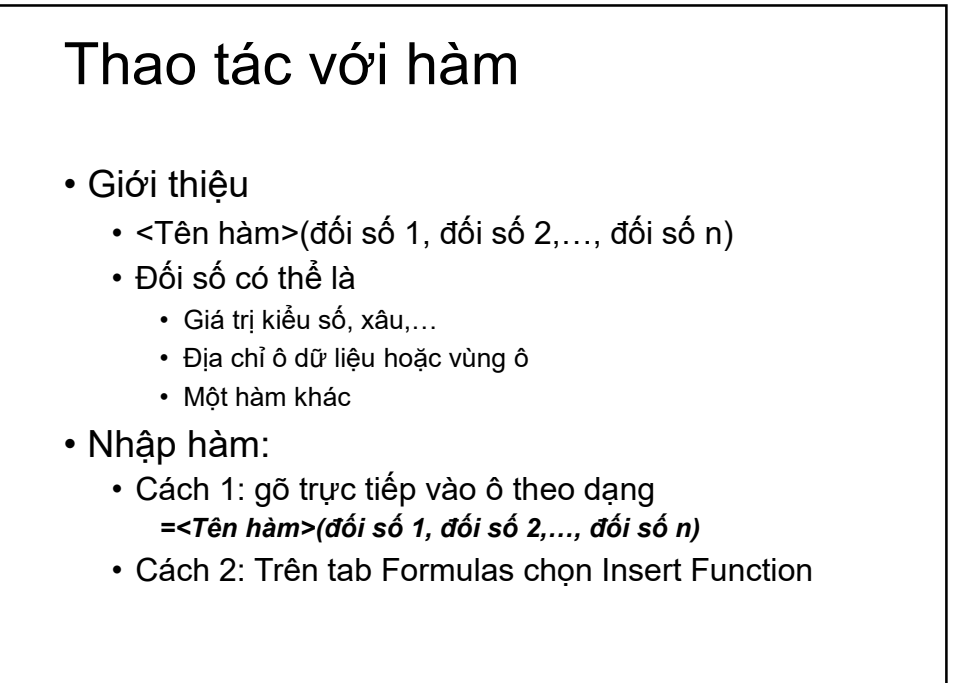

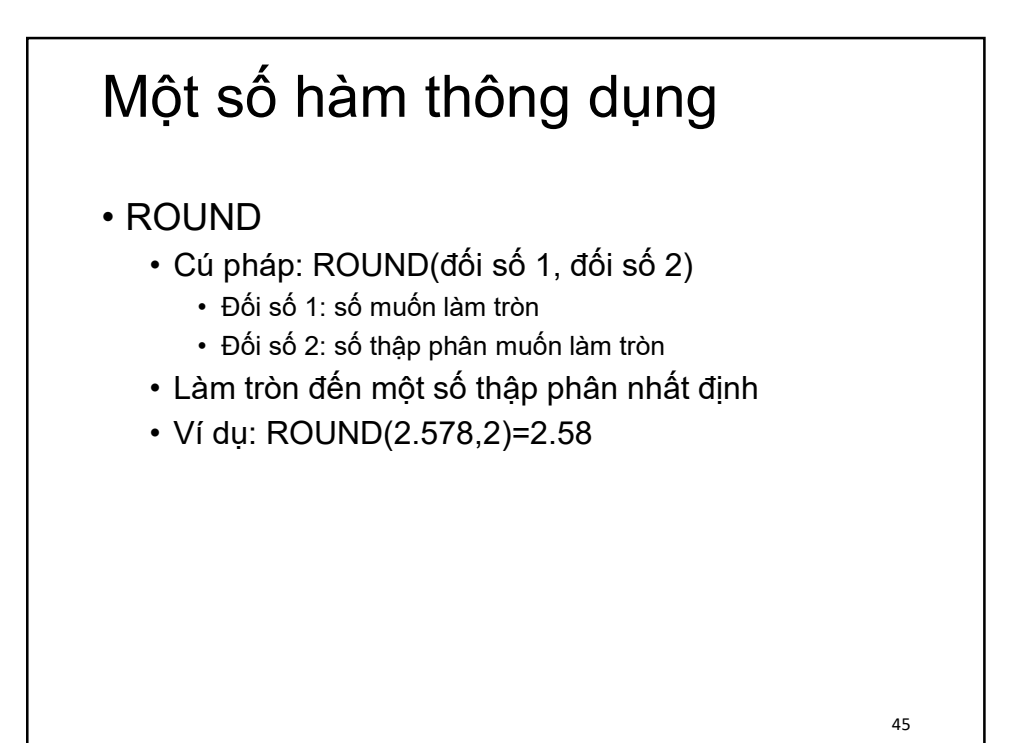

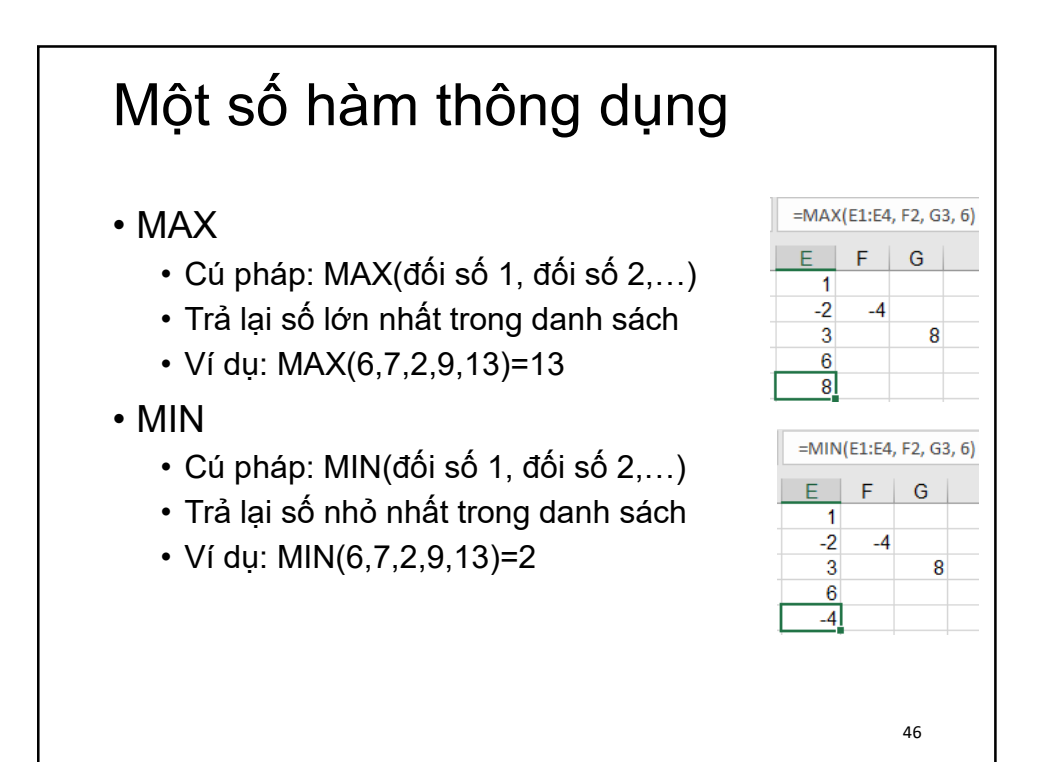

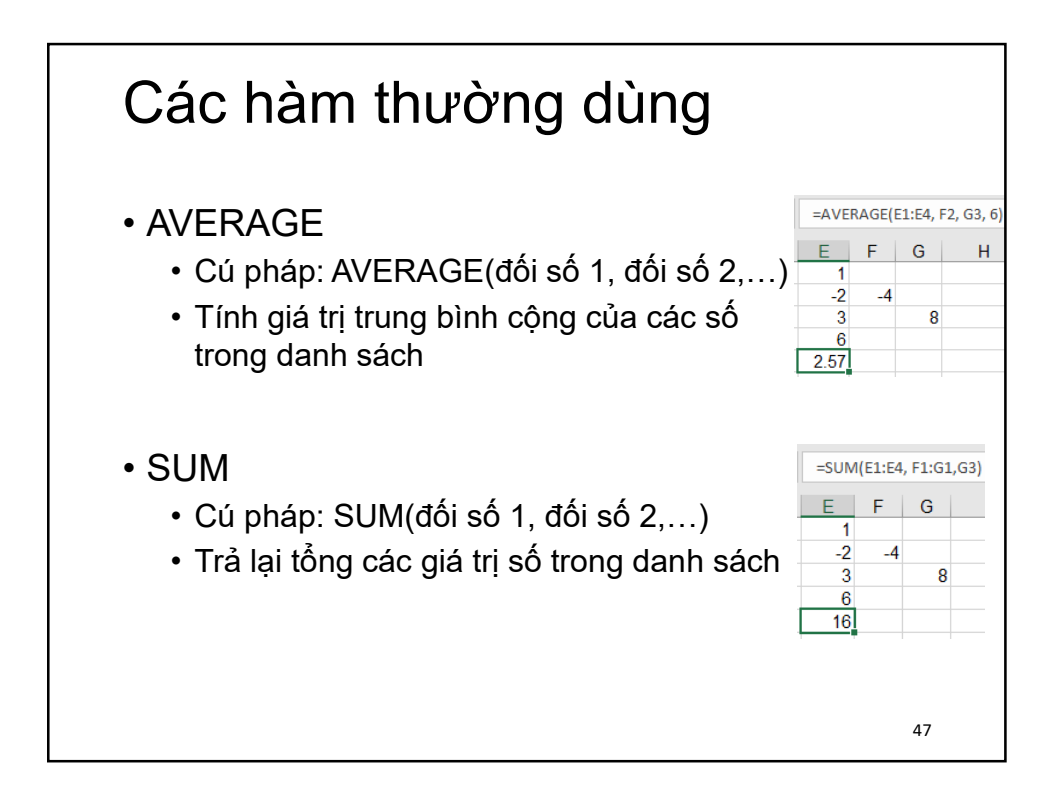

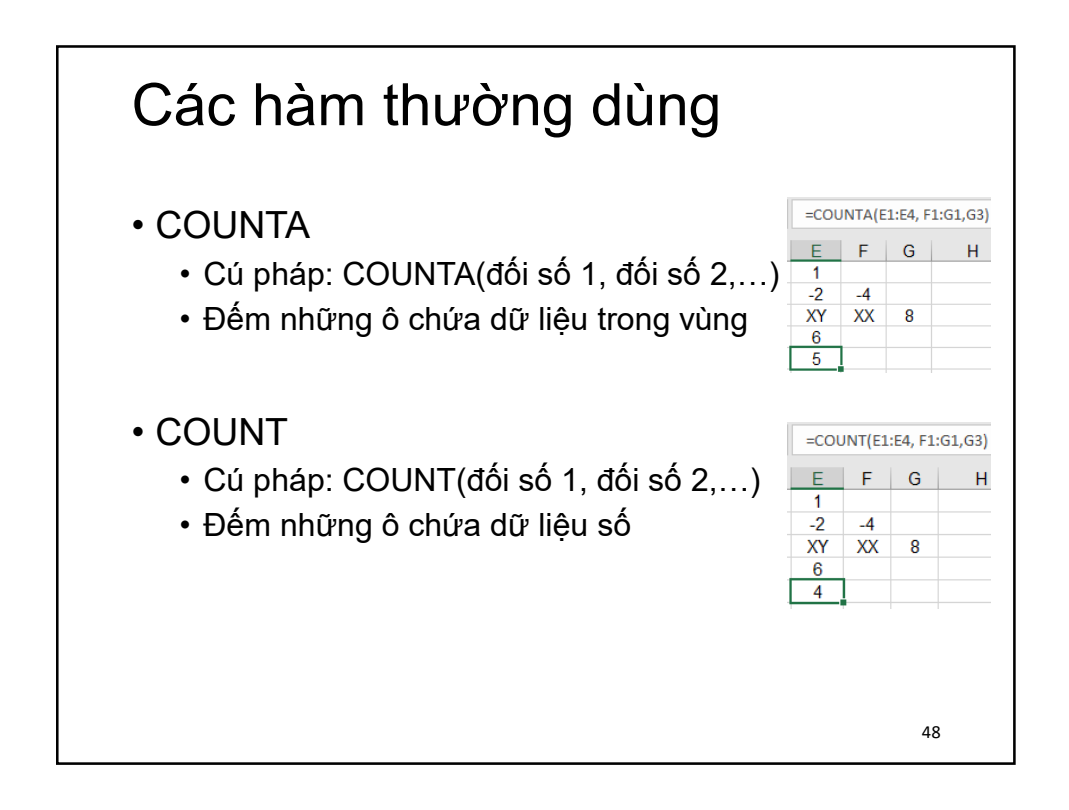

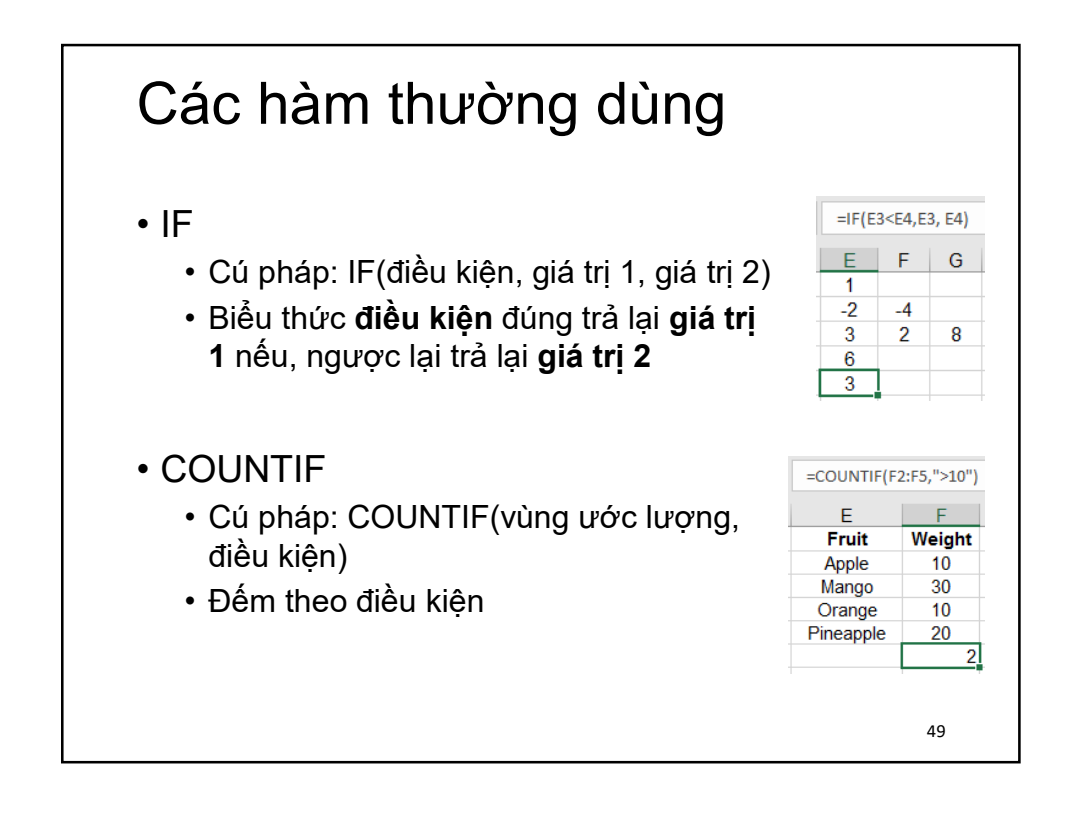

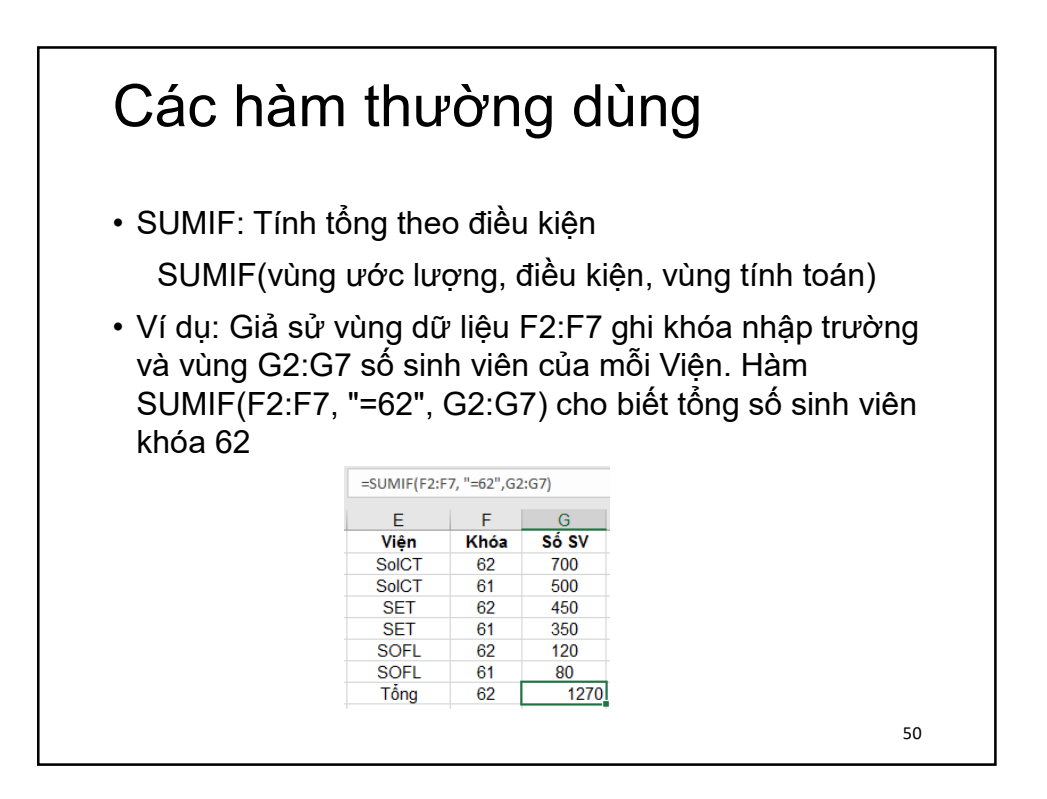

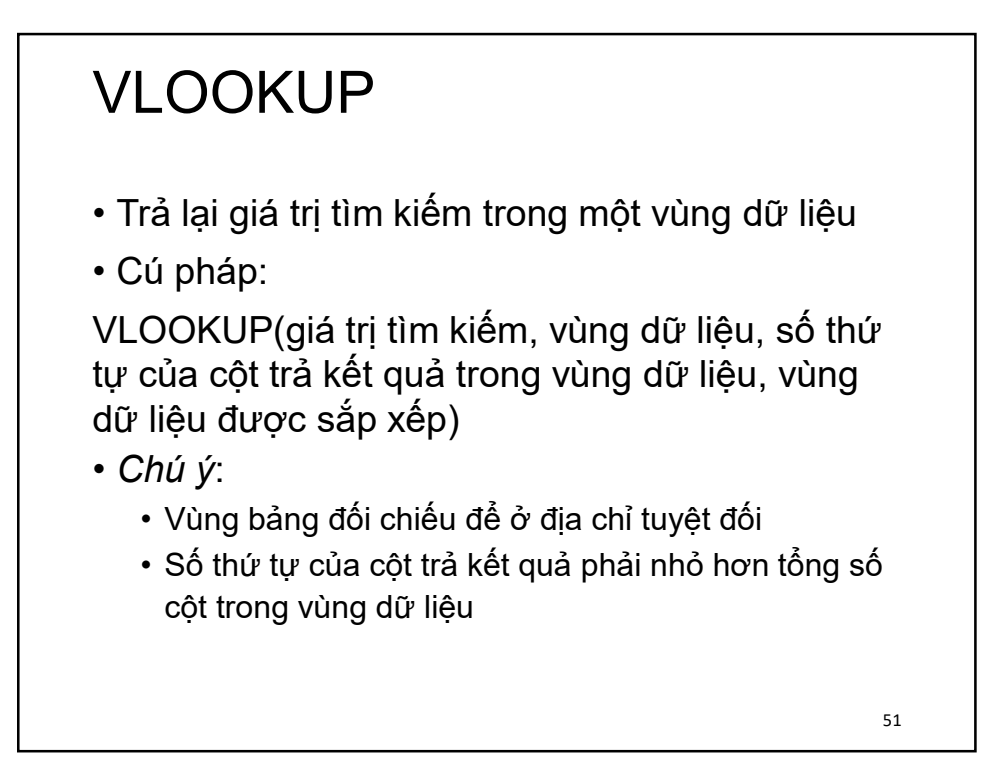

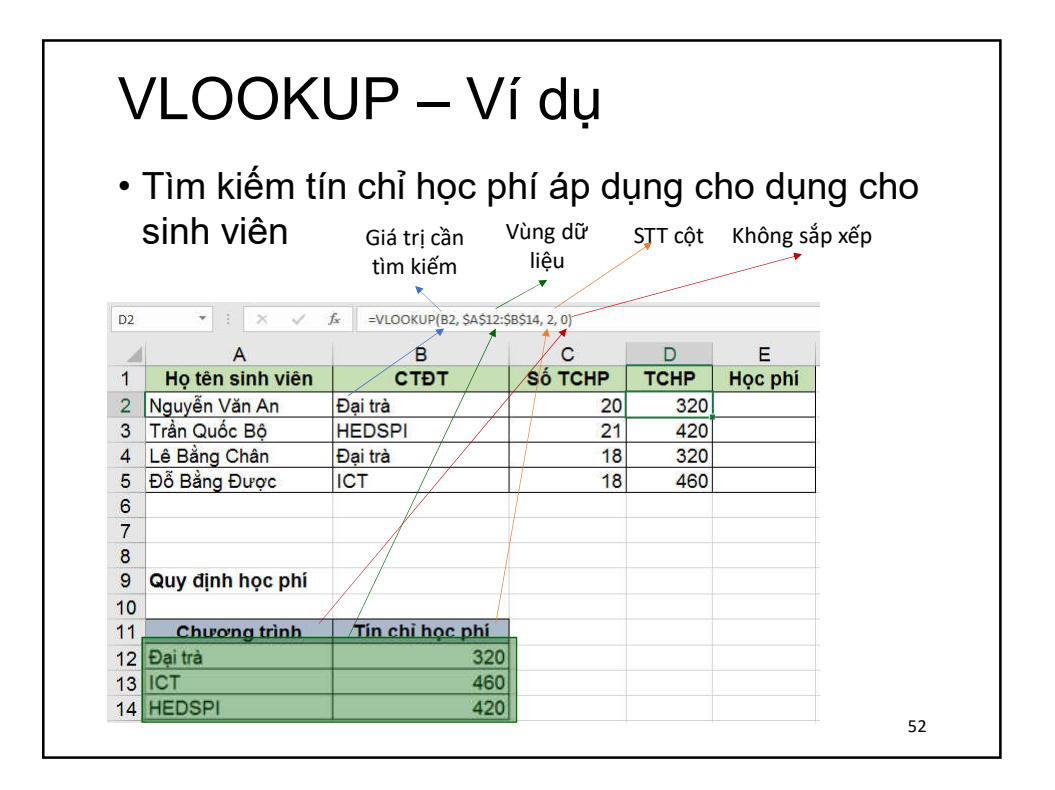

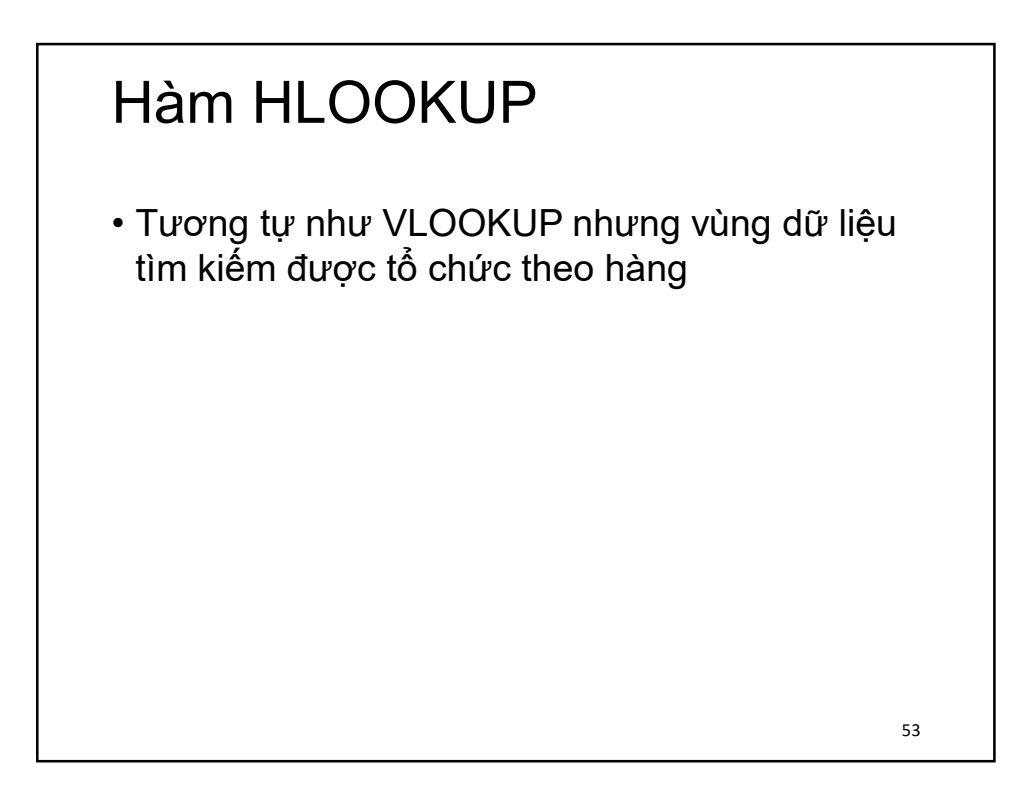

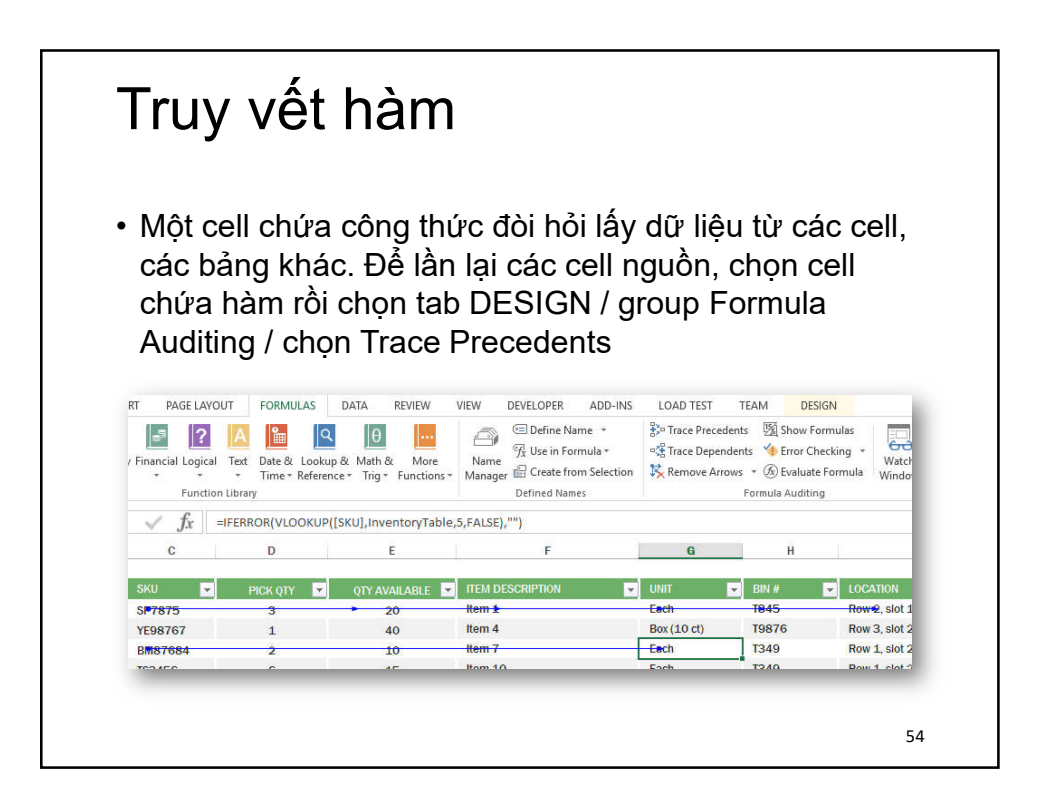

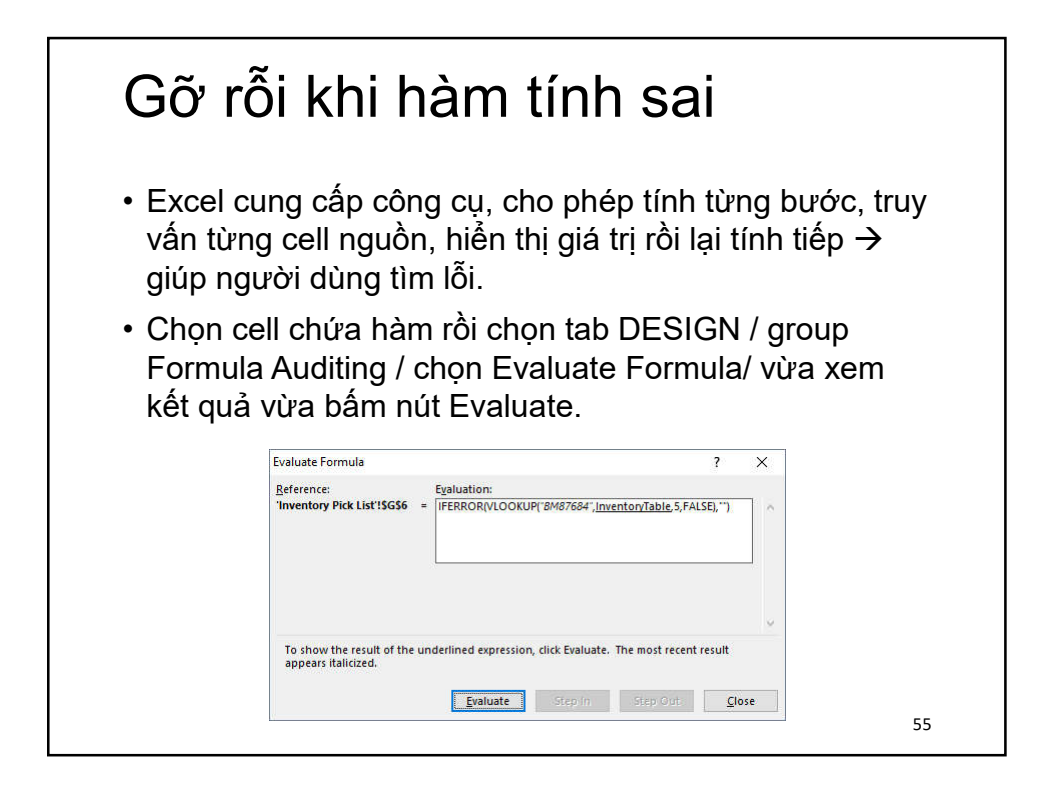

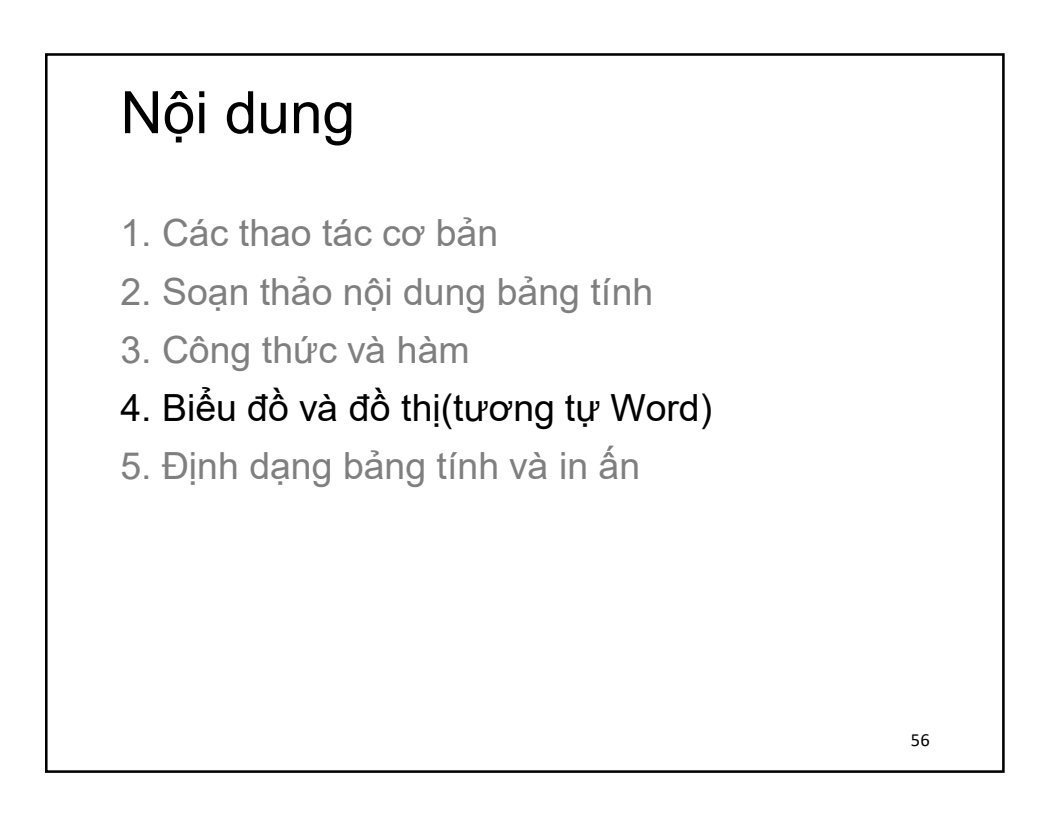

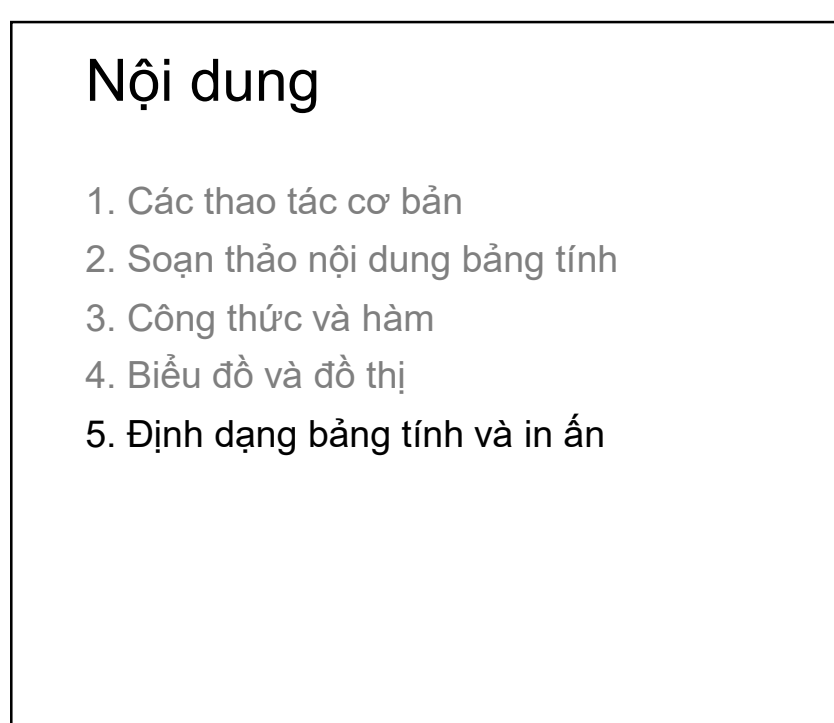

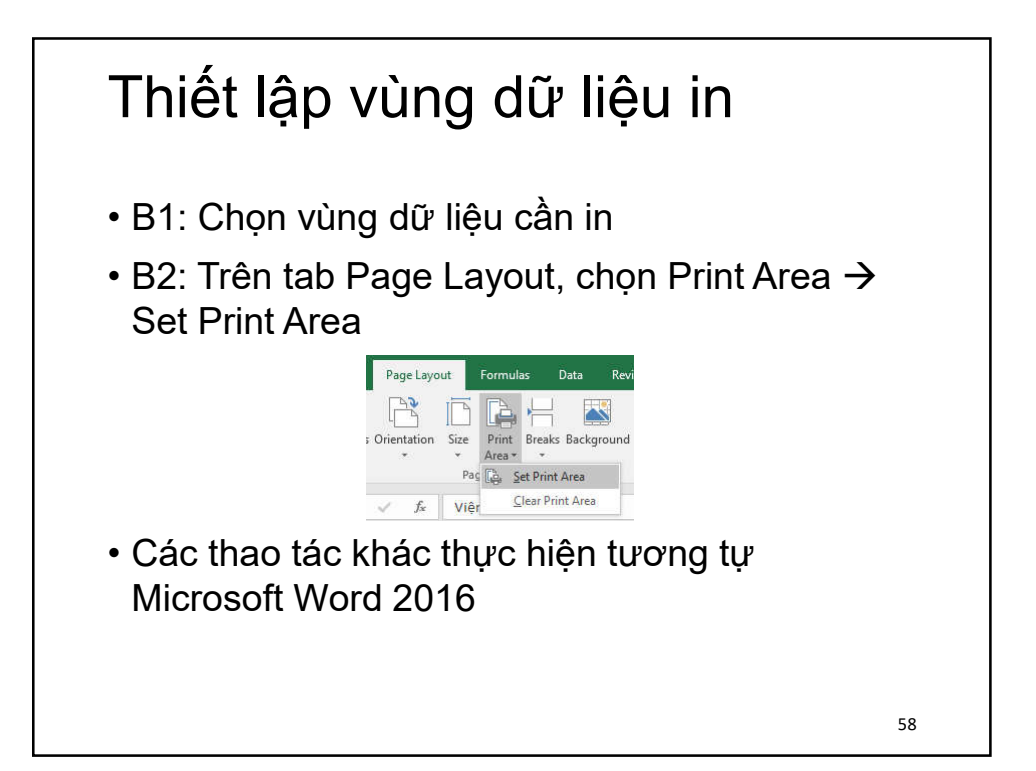